**Requesting Access to the PeopleSoft Commitment Control (Budget) Module**

**Log into myUTRGV.**

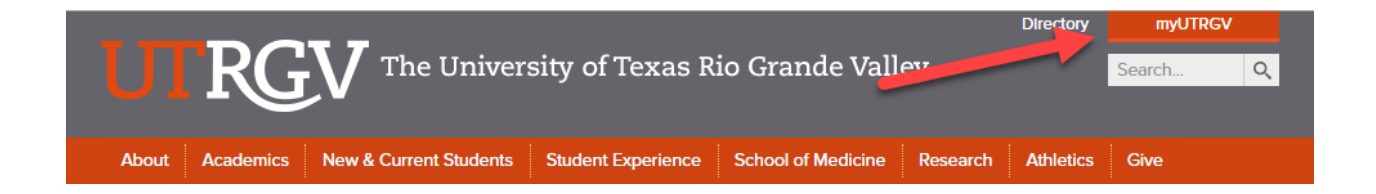

## **Choose IT Support Center.**

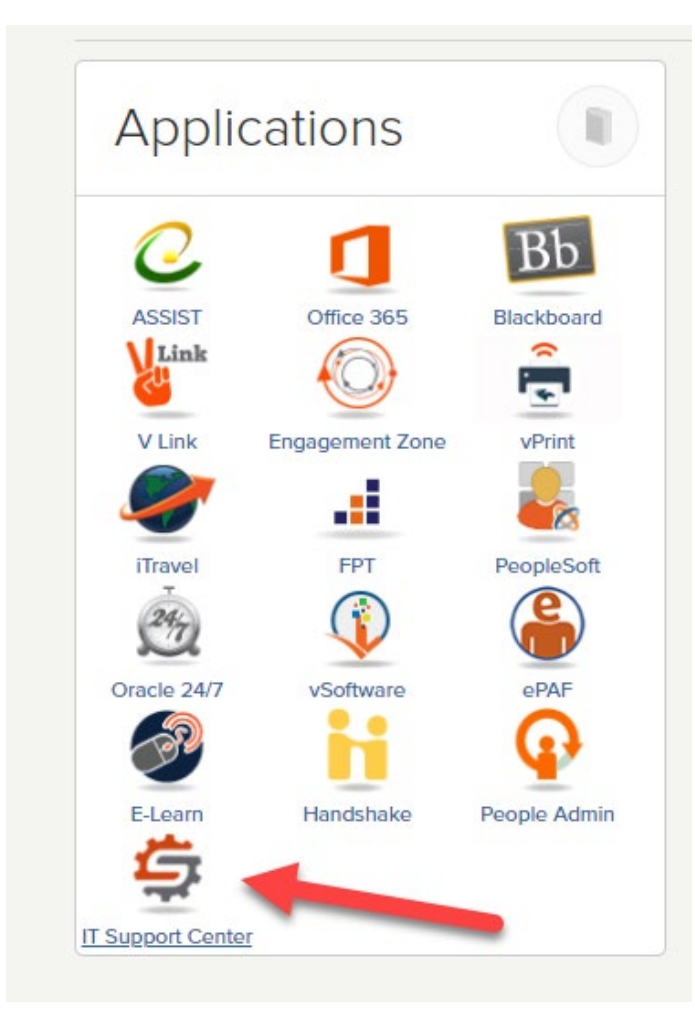

## **Click on Get Access!**

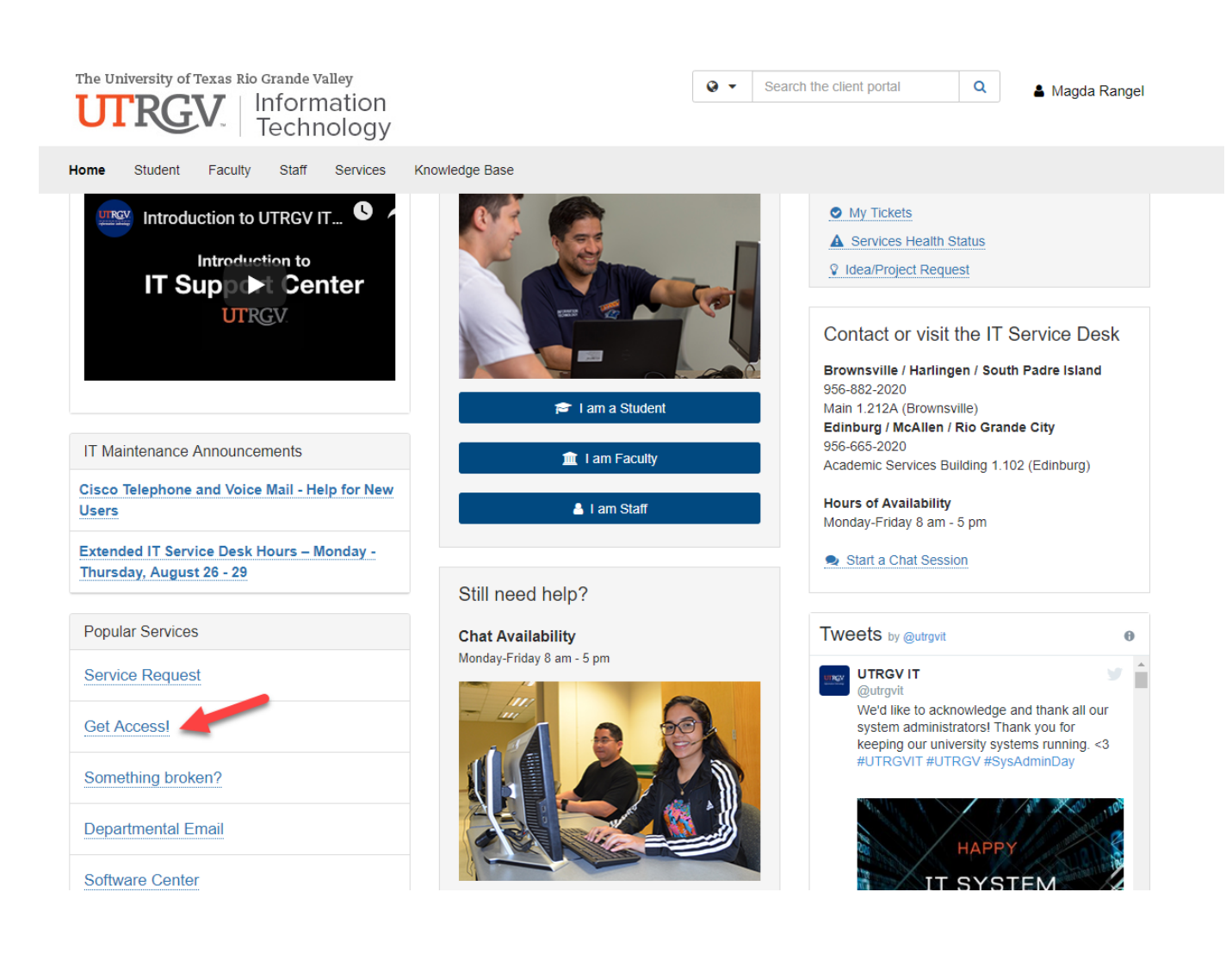

## **Click on Request Access.**

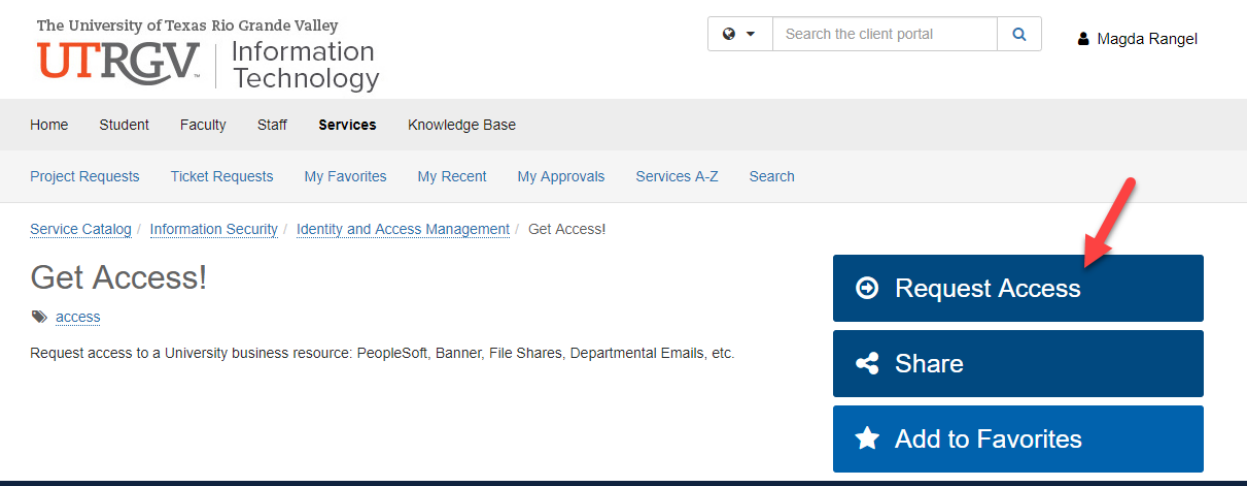

## **Fill out the form as follows:**

Enter the name of the person requiring access.

Choose "**PeopleSoft - Financials**" from the Category drop down menu.

Choose "**PeopleSoft - Commitment Control (KK)**" from the Resource drop down menu.

Choose one of the following application roles:

- **KK Budget Inquiry** (capability to view and drill down in Budget Overview)
- **KK Budget User** (as above plus capability to create budget revisions and view budget errors)
- **KK Budget Approver** (as above plus capability to approve budget revisions)

*Cost Center Managers require KK Budget Approver. Roles not listed above are restricted to back office use.*

In the description explain why the access is needed. For example: "to make budget adjustments for the department", "to be able to review the budget for the department", etc.

Select "Yes" after reading the EULA agreement.

Submit the request by clicking on the blue "**Request**" button.

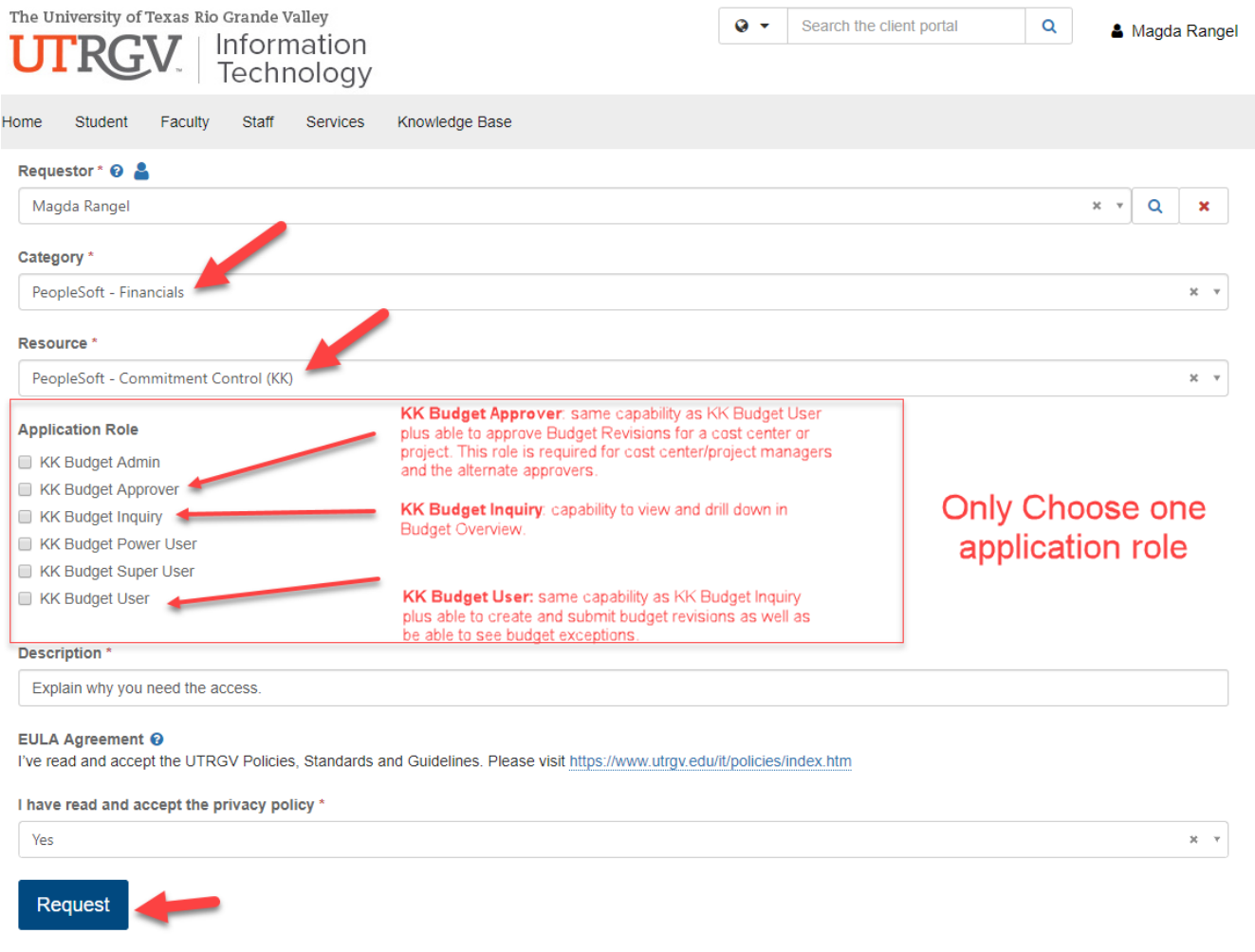

End.